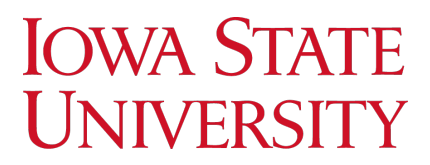

**University Library**<br>Special Collections and University Archives

### CARDinal Quick Reference Guide

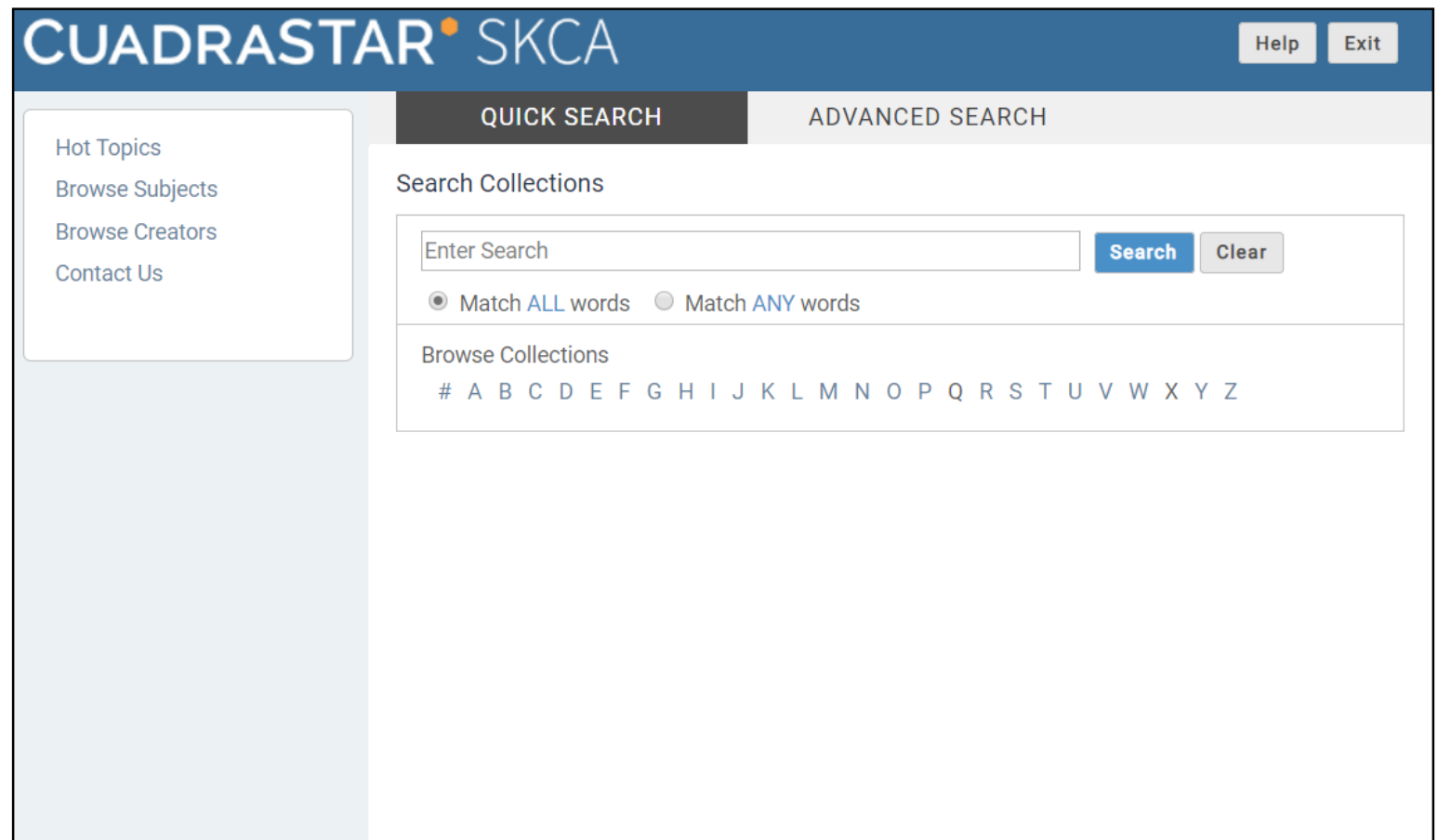

### Home Page

### Hot Topics

This

and

Hot Topics are similar to subject guides. They are curated areas of our collections that are popular or especially interesting. Clicking any of the topics will bring up a list of results relative to that topic.

### Quick Search allows users to easily search for a word or phrase in any field of the record. See page 2 for more information on using Quick Search.

Quick Search

### Advanced Search

Advanced Search allows users to search specific fields, limit results to certain types of records, or use more advanced Boolean searches. See page 3 for more information on using Advanced Search.

### **Help**

This page will give you more detailed help on specific SKCA features.

### Exit

Clicking this will take you back to the Special Collections and University Archives homepage.

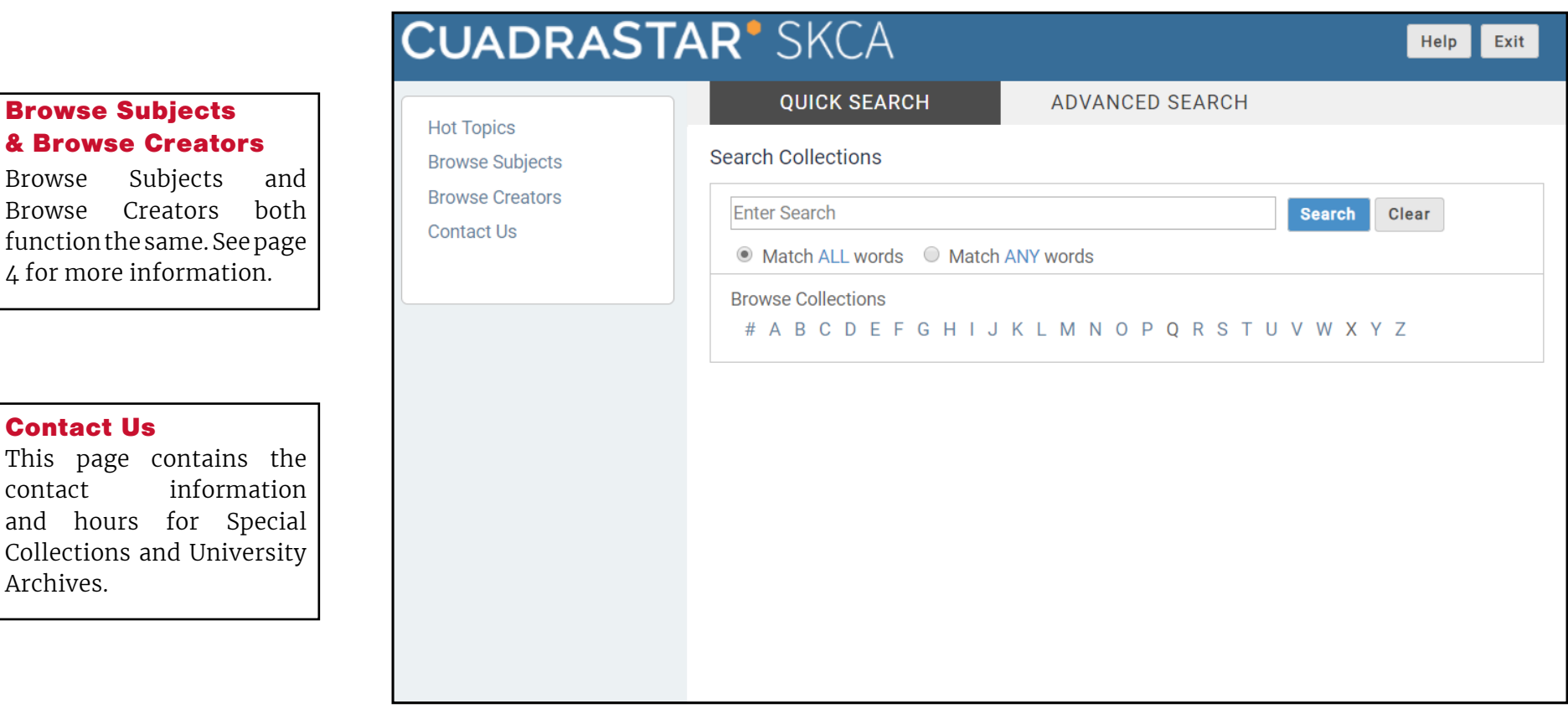

## Quick Search

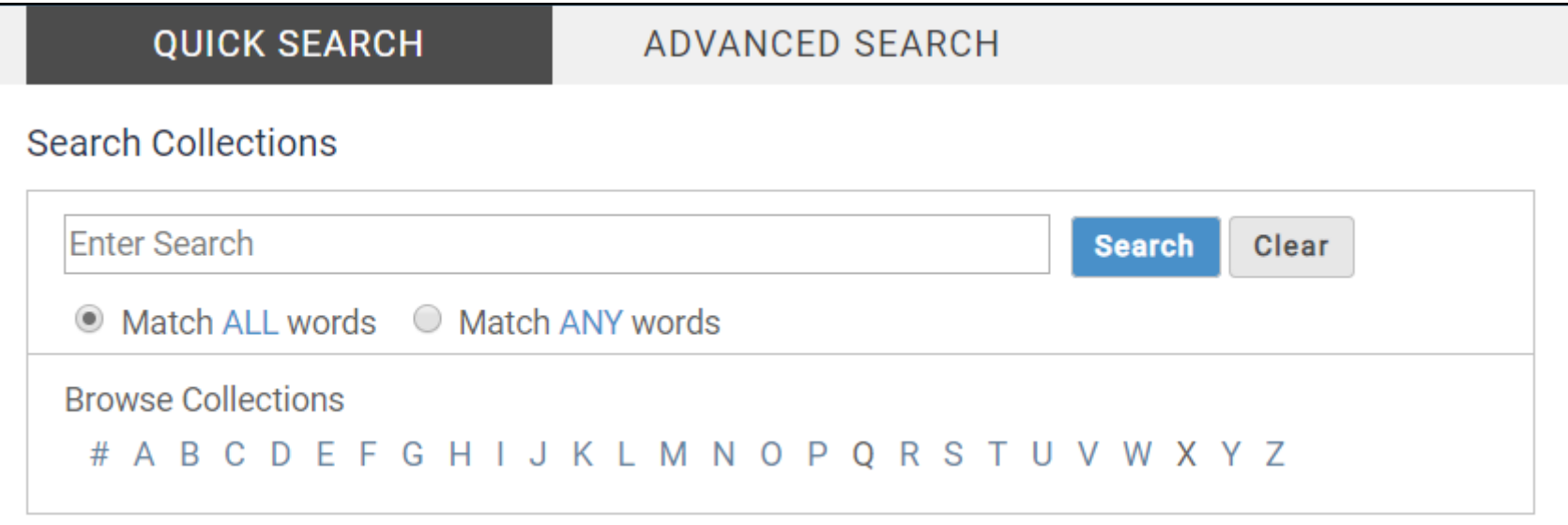

### Quick Search Features

**Match ALL words**: brings up records that contain all of the words in a search string

**Match ANY words**: brings up records that contain any of the words in a search string

Putting the search string in **quotation marks** will search for the entire phrase

#### Example: North American Farm Alliance

**Match ALL words**: brings up records that contain "North" "American" "Farm" AND "Alliance"

**Match ANY words**: brings up records that contain "North" "American" "Farm" OR "Alliance"

**Quotation marks**: "North American Farm Alliance" will bring up records that contain the entire phrase

### Browse Collections

You can use Quick Search to browse collections by title. Click on letters to see collections.

**Note: Collections are alphabetized by last name/ department name.**  For example: Sarah Underwood papers are under "U" Department of Aerospace Engineer records are under "A"

### Advanced Search

**ADVANCED SEARCH OUICK SEARCH** Home > Advanced Search **Search Collections Get Count Search** Clear Note: Enter lists of terms separated by semicolons (;) (i) **Titles**  $\overline{\Delta}$ **Titles**  $\Box$  exact match  $2\Box$  across levels  $\Box$ **Creators**  $\overline{\Delta}$ **Creators or Contributors**  $\Box$  exact match  $\Box$  across levels  $\Box$ Subjects  $\overline{\Delta}$ Subjects  $\Box$  exact match  $\Box$  across levels  $\Box$ Date Range Year **BC** through Year  $\Delta$  $\Box$  BC  $\Delta$ 1 Display 100  $\mathbf \cdot$  retrieved records Record Count: ... Parts ("levels") of Description (1)  $\Box$  sub-collections  $\Box$  series  $\Box$  collections  $\Box$  containers  $\Box$  items Items Linked to Electronic Resources (e.g., Images) ↑ Top of Page 3**D** More Search Options

Advanced Search Features **1. Get Count:** allows the user to preview how many results their current search will bring. This is displayed lower next to **Record Count**.

**2. Across Levels:** Checking this box will display all relevant results, as well as all records in the same hierarchy as those results. For example, if Series 2 of a collection contains the search string, checking Across Levels will display Series 2, AND all records in the same hierarchy as that series.

**3. More Search Options:** Expanding this menu allows the user to search with more specific Boolean operators.

## Browse Subjects & Browse Creators

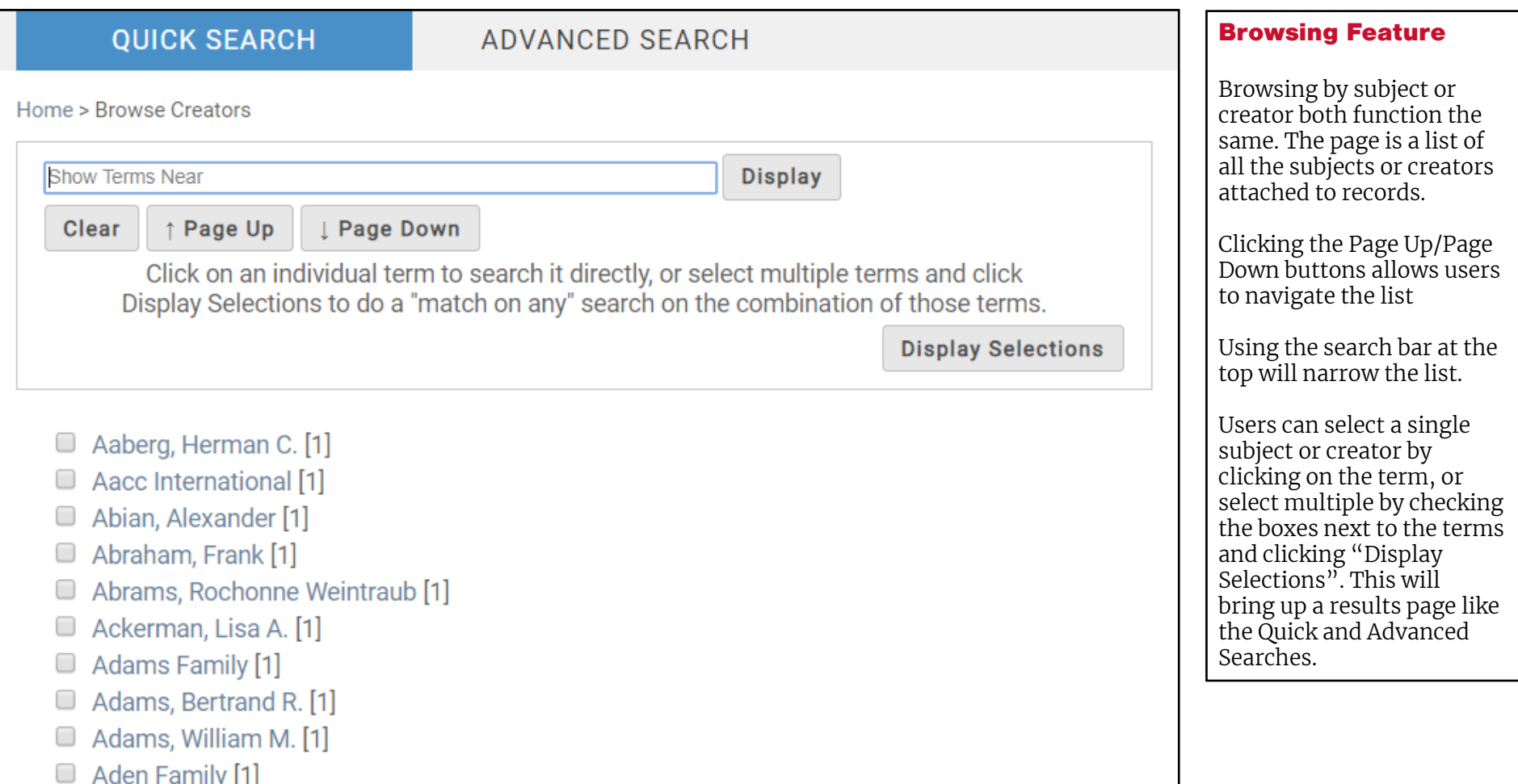

### Search Example

### Searching for a Person

Let's say you're trying to find records related to Merle Hansen. There are three ways you can do this:

Home > Advanced Search > Browse Creators

### Browse Creators

Use the Browse Creators search to search for collections created by Merle Hansen. Note: this method is more reliable if you input names as Last Name, First Name.

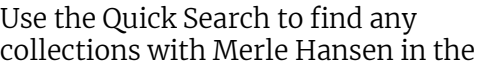

record.

Quick Search

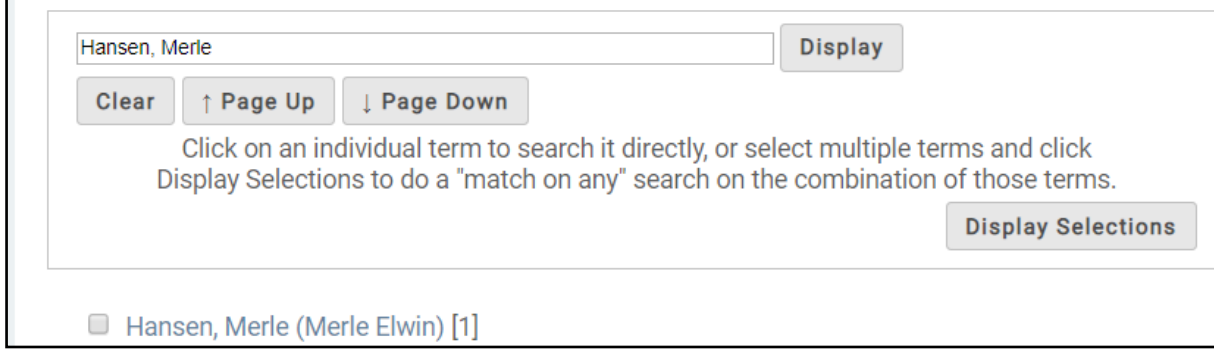

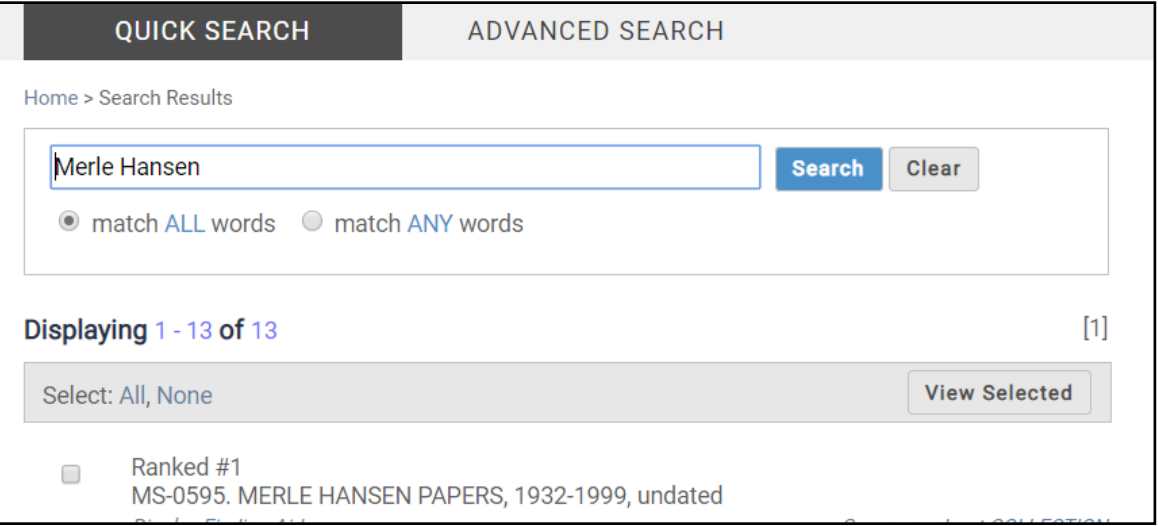

### Search Example

### Searching for a Person - Continued

Let's say you're trying to find records related to Merle Hansen. There are three ways you can do this:

### Advanced Search

Use the Advanced Search to get more detailed. Search for Merle Hanson in Title, Creator, or Subject to find different results.

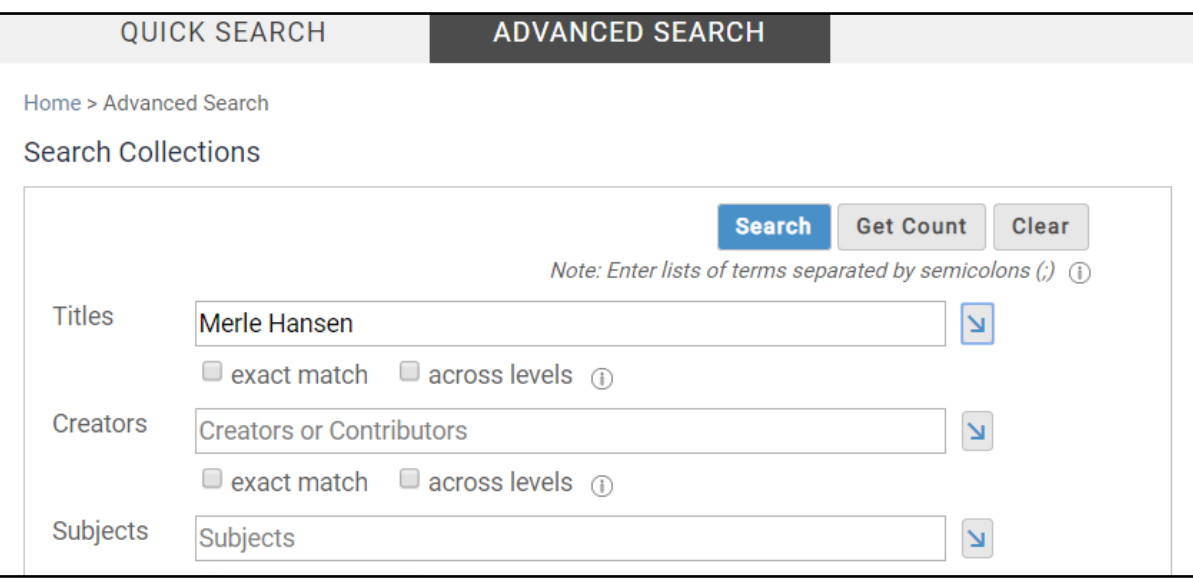

#### More Search Options

If these methods aren't bringing the results you hoped, try expanding the More Search Options in Advanced Search. Here you can search in other fields (such as Biography/Profile, Language, or others) or use specific Boolean operators (e.g., and, or, not).

## Navigating Search Results

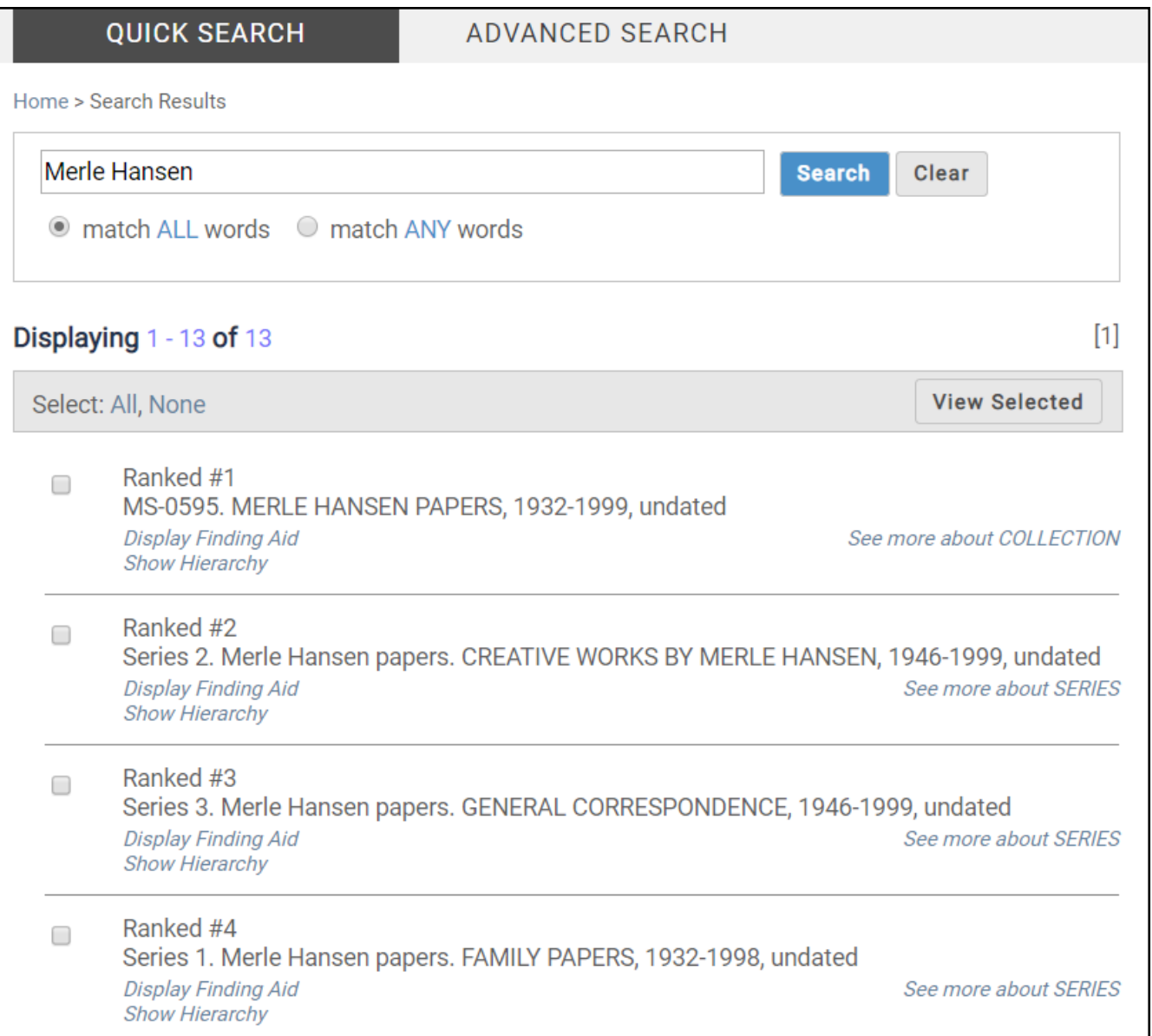

The results for Quick Search and Advanced Search look the same. Once searched, there are multiple options for viewing the results, depending on the level of detail you're looking for.

Let's continue using Merle Hansen as an example. You've searched using the Quick Search and gotten 13 results. The following pages describe different ways to find the information you're looking for.

## Navigating Search Results

Example 1: You want to know more information about Merle Hansen, his papers, and find out what is included in that collection.

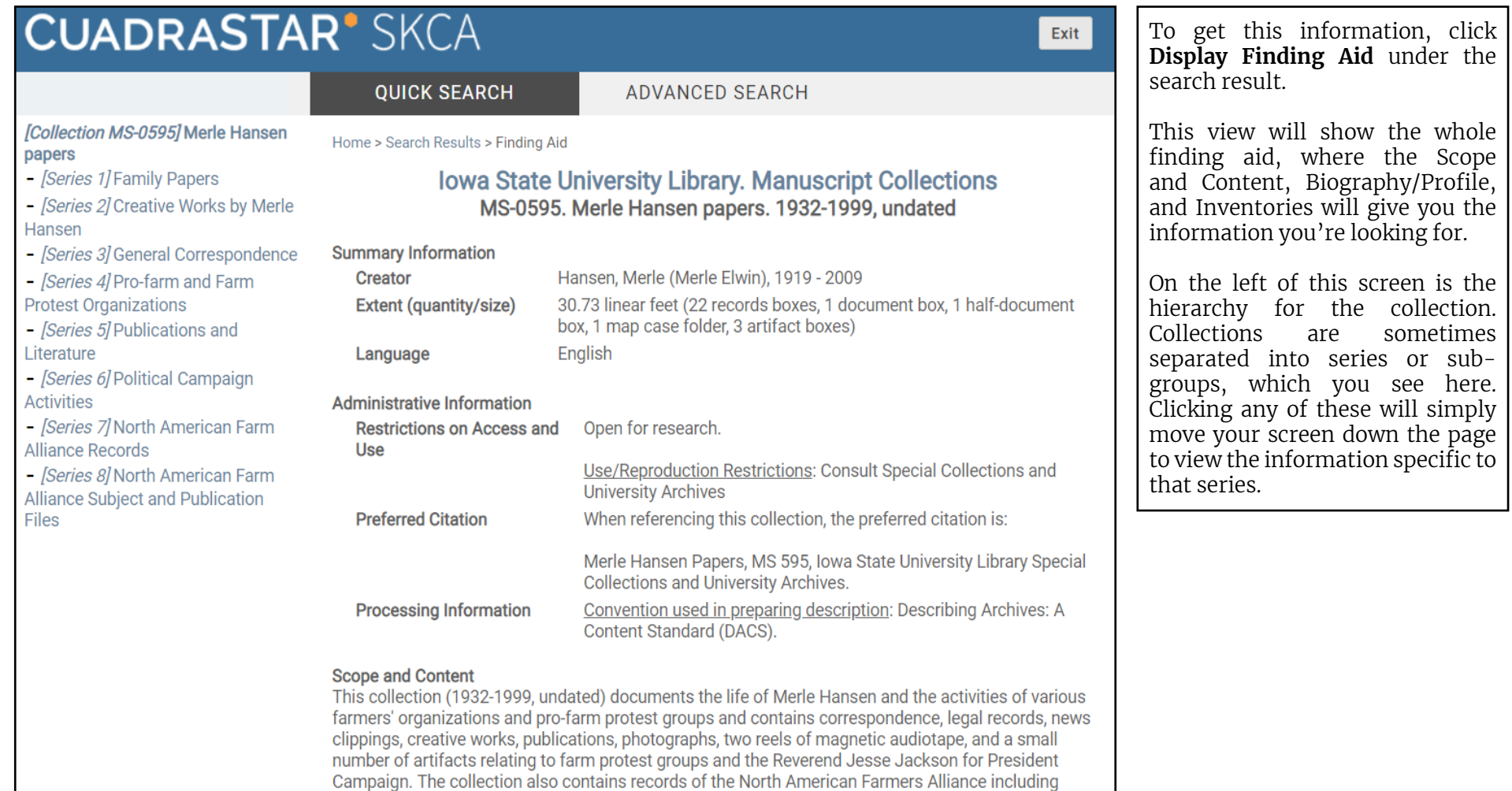

The photographs depict Honduran agriculture, livestock and livestock equipment, individuals, and

artifacts.

correspondence, memorandums, financial records, meeting materials, publications, subject files and

## Navigating Search Results

Example 2: You're already familiar with the collection, and think the information you're looking for is in Series 2.

You could click Display Finding Aid to get more details, but this will bring up a lot of unnecessary information. If you scroll down in the results screen to Series 2 and click **See more about SERIES**, this will give you just the information about that particular series. Here you can easily confirm whether the information you need is here or not.

#### **Merle Hansen papers**

Series 2. Creative Works by Merle Hansen. 1946-1999, undated [MS-0595]

**Display Finding Aid Show Hierarchy** 

#### **Summary**

 $\Box$ 

#### Extent (quantity/size) 1 linear foot

#### **Descriptive Notes**

The series contains creative works by Merle Hansen on farm and rural activism including articles, editorials, essays and speeches. Also included are works of two of Hansen's farm activist associates: Homer Ayres and George Levin.

#### **Inventories/Items**

Box 1. Folder 20-22. Speeches, 1949-1997, undated

Box 1. Folder 23. Letters to the Editor. 1960-1998

Box 1. Folder 24. Testimony - U.S. House and Senate Agriculture Committees, 1978-1991

Box 1. Folder 25-33. Essays and Articles, 1952-1999, undated

Box 2. Folder 1. Essay by Hal Hansen, 1999

**Box 2. Folder 2-3.** Homer Ayres, 1946-1985, undated

Box 2. Folder 4. George Levin, 1982

# Search Display Format

Users can also customize the way results are presented. In the upper left of the results screen is the Display Format menu. There are four options:

### Brief (Rank Order)

This is the default view. The results are ranked by SKCA according to relevancy, and display only the title.

### Brief

This view is the same, but is not ranked according to relevancy.

#### Preview

This view expands the results beyond the title, and includes the first portion of the finding aid in the results screen.

#### Define Custom Report

This screen allows users to choose specific fields, and then displays the results as a table with that information. Important note: this view removes the links, so it will only provide the information the user has selected and not a link to the full finding aid.

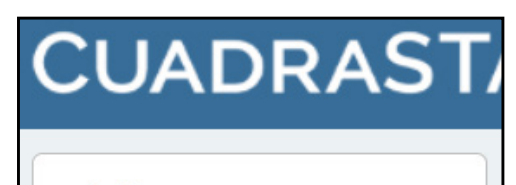

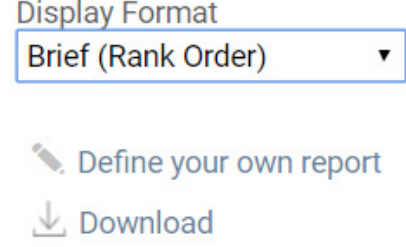

- Print/save
- **Print/save PDF**

### Brief (Rank Order)

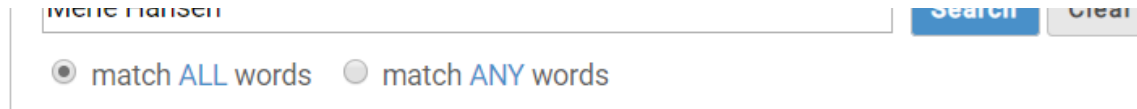

### Displaying 1 - 13 of 13

Select: All, None

### Ranked #1

 $\Box$ 

MS-0595. MERLE HANSEN PAPERS, 1932-1999, undated

 $[1]$ 

**View Selected** 

## Search Display Format

Users can also customize the way results are presented. In the upper left of the results screen is the Display Format menu. There are four options:

Brief (Rank Order)

This is the default view. The results are ranked by SKCA according to relevancy, and display just the title.

#### Brief

This view is the same, but is not ranked according to relevancy.

#### Preview

This view expands the results beyond the title, and includes the first portion of the finding aid in the results screen.

#### Define Custom Report

This screen allows users to choose specific fields, and then displays the results as a table with that information. Important note: this view removes the links, so it will only provide the information the user has selected and not link to the full finding aid.

Creator

Wildlife Society. Iowa Chapter

North American Farm Alliance

**PrairieFire Rural Action** 

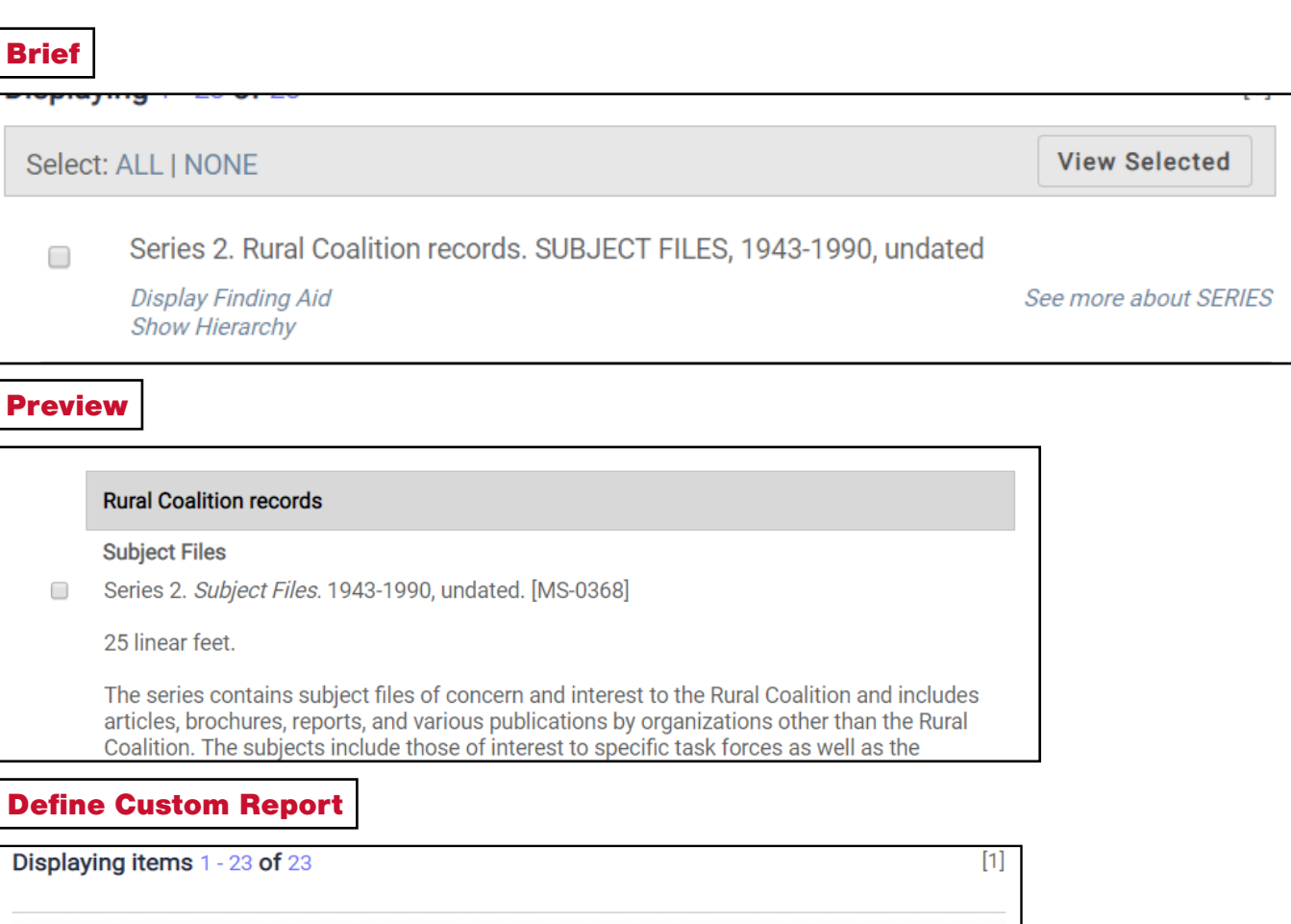

**Abstract** 

**View Selected** 

Date. Time Period/Year

1846-00-00

1961-00-00

1977-00-00

1982-00-00

### Helpful Links

Special Collections and University Archives Page

http://archives.lib.iastate.edu/

Glossary of Archival and Records Terminology from the Society of American Archivists https://www2.archivists.org/glossary/terms